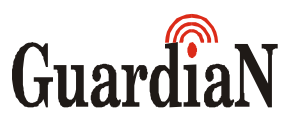

Vagyonvédelmi és Kereskedelmi Bt.

## HASZNÁLATI UTASÍTÁS A

# *GARDTEC 840* RIASZTÓKÖZPONTHOZ

MESTER SZINT

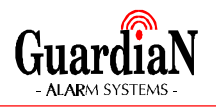

## *BEVEZETÉS*

A Gardtec 840 riasztóközpont beprogramozását az Ön igényeinek megfelelõen szakember végzi.

A napi használat során leggyakrabban alkalmazott beállítások a következõk:

- Teljes élesítés
- **Részélesítés**
- **Kikapcsolás**

A kezelõ egységen lévõ kijelzõrõl mindig pontosan tájékozódhat a rendszer állapotáról. A rendszer kezelése rendkívül egyszerû, hiszen Önnek szinte mindig csak a YES vagy a NO gombokat kell megnyomnia, a központ kérdéseire válaszul.

#### **Figyelem: Érvénytelen kód betáplálása esetén a készülék a 24. helytelen számjegy lenyomása után szabotázsriasztást ad.**

Ez ha a rendszer bekapcsolt (élesített) állapotában következik be, úgy a készülék külsõ és belsõ riasztást egyaránt ad, míg kikapcsolt (nappali) állapotban csak belsõ riasztást.

A 7-es és 9-es gomb egyidejû megnyomásával **támadásjelzés** indítható. Ez 24 órás segélykérõ funkció a központ ki- és bekapcsolt állapotában egyaránt mûködik. (Ha a mérnök így programozta)

Ahhoz, hogy leállítsa a hangjelzést, üsse be az érvényes kódot. A támadásjelzés után a rendszer alaphelyzetbe állítása szükséges.

A rendszer rendelkezik továbbá egy un. **támadásjelzõ kód**dal. Amennyiben a felhasználónak nincs lehetõsége a támadásjelzõt elérni, (pl. kényszerítés) akkor tesz jó szolgálatot ez a funkció. Nincs más teendõje, mint az Ön által használt kód elsõ számjegyénél egy számmal nagyobbat beírni, (pl. ha az Ön kódja 1-2-3-4-5-6, akkor táplálja be a 2-2-3-4-5-6-ot) ekkor a rendszer látszólag nem ad jelzést, üzenetei is a normál üzemmódnak megfelelõek mindaddig amíg újból nem használja az eredeti kódját, de ezek alatt a központ un. csendes támadásjelzést ad a felügyeleti központ felé. (Ha a rendszer egyébként be van kötve ilyenre)

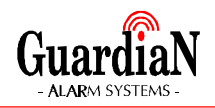

Az 1-es és 3-as gomb egyidejû megnyomásával pl. **tûzjelzés** indítható. Ez a funkció a központ ki- és bekapcsolt állapotában egyaránt mûködik mint kézi jelzésadó. (Ha a mérnök így programozta)

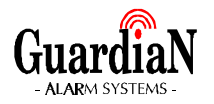

## *KÓDOK ÉS JOGOSULTSÁGI SZINTEK*

A rendszer 47 különbözõ kód felismerésére képes, melyekhez 10 féle jogosultsági szint rendelhetõ. A kódok további két csoportra oszthatók úgymint:

"globális kódok" - ezek a rendszer egészére érvényesek,

"területi kódok" - ezek csak az adott területre érvényesek.

A felhasználók körében az alábbi jogosultsági szintek definiáltak:

### **GLOBÁLIS KÓDOK A rendszer minden területére érvényes:**

## **MESTER** *MASTER (3)*

A MESTER felhasználónak van a legkiterjedtebb jogköre a rendszer üzemeltetésében:

- **bekapcsolás**
- kikapcsolás
- csatorna kikapcsolásos élesítés
- rendszer tesztelése
- eseménynapló lekérdezése
- belépésjelzõ ki- és bekapcsolása
- kódváltoztatás
- dátum és idõ beállítás
- riasztás utáni alaphelyzetbe állítás (ha a mérnök így programozta)
- részélesítés

## **FÕNÖK** *MAIN (1)*

Az alábbi lehetõségek engedélyezettek:

- **bekapcsolás**
- kikapcsolás
- csatorna kikapcsolásos élesítés
- rendszer tesztelése
- riasztás utáni alaphelyzetbe állítás (ha a mérnök így programozta)
- részélesítés

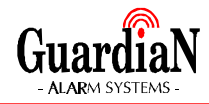

## **CSAK BEKAPCSOLÓ** *SET ONLY (0)*

Részére az alábbi lehetõségek engedélyezettek:

- bekapcsolás
- részélesítés

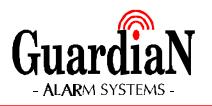

## **TERÜLETI KÓDOK A rendszer bizonyos területeire érvényes:**

## **FÕNÖK 1** *MAIN 1 (7)*

Az alábbi lehetõségek engedélyezettek:

- 1-es terület bekapcsolása
- 1-es terület részélesítése
- 1-es terület csatorna kikapcsolásos élesítése
- 1-es terület kikapcsolása
- 1-es terület tesztelése

1-es terület riasztás utáni alaphelyzetbe állítása (ha a mérnök így programozta)

## **FÕNÖK 2** *MAIN 2 (8)*

Az alábbi lehetõségek engedélyezettek:

- 2-es terület bekapcsolása
- 2-es terület részélesítése
- 2-es terület csatorna kikapcsolásos élesítése
- 2-es terület kikapcsolása
- 2-es terület tesztelése
- 2-es terület riasztás utáni alaphelyzetbe állítása (ha a mérnök így programozta)

## **FÕNÖK 3** *MAIN 3 (9)*

Az alábbi lehetõségek engedélyezettek:

- 3-as terület bekapcsolása
- 3-as terület részélesítése
- 3-as terület csatorna kikapcsolásos élesítése
- 3-as terület kikapcsolása
- 3-as terület tesztelése
- 3-as terület riasztás utáni alaphelyzetbe állítása (ha a mérnök így programozta)

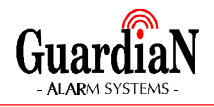

## **ÜZEMELTETÕ 1** *AREA 1 (2)*

Az alábbi lehetõségek engedélyezettek:

- 1-es terület bekapcsolása
- 1-es terület részélesítése
- 1-es terület kikapcsolása

## **ÜZEMELTETÕ 2** *AREA 2 (5)*

Az alábbi lehetõségek engedélyezettek:

- 2-es terület bekapcsolása
- 2-es terület részélesítése
- 2-es terület kikapcsolása

## **ÜZEMELTETÕ 3** *AREA 3 (6)*

Az alábbi lehetõségek engedélyezettek:

- 3-es terület bekapcsolása
- 3-es terület részélesítése
- 3-es terület kikapcsolása

## **SZEMÉLYZET** *CLEANER (4)*

Az alábbi lehetõségek engedélyezettek:

- teljes rendszer bekapcsolás (kikapcsolt rendszer esetén)
- "SZEMÉLYZETI" terület kikapcsolása (bekapcsolt rendszer esetén)
- "SZEMÉLYZETI" részélesítés (részélesített rendszer esetén)

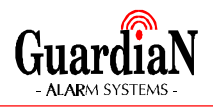

## *A RENDSZER ÜZEMELTETÉSE*

## **TELJES ÉLESÍTÉS**

*1.- Üsse be az érvényes kódot*

(**ha mester vagy fõnöki kódot használ**, akkor *Nyomja meg a YES gombot* )

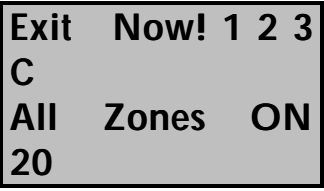

*2.- Hagyja el a helyiséget az elõírt útvonalon*

a távozási késleltetés alatt hangjelzés hallható. Ha a késleltetés lejárt, a rendszer élesre áll és a kijelzõn az alábbi szöveg olvasható:

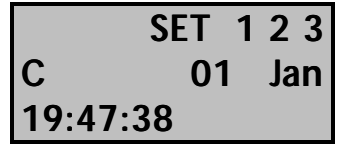

A védett területen kívül várja meg, hogy a hangjelzés elhallgasson.

**Megjegyzés: Az élesítési folyamat megszakítható, a kód ismételt betáplálásával.**

**Amennyiben területi kódot használ, úgy az utasítás csak a kódra engedélyezett területre lesz érvényes.**

**Ha személyzeti kódot használ, akkor a rendszer automatikusan teljes élesítésre áll.**

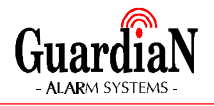

## **RÉSZÉLESÍTÉS MESTER vagy FÕNÖKI KÓDDAL**

Ennél a szolgáltatásnál Ön három elõre definiált részélesítési program közül választhat Part1, Part2, Part3(ez az 1-es és a 2-es program kombinációja)

*1.- Üsse be az érvényes kódot* az alábbi üzenet jelenik meg a kijelzõn:

> **Do you want to.. SET ...név...?**

*2.- Nyomja meg a kiválasztott részélesítési program számát pl. 1.*

(1,2 vagy 3)

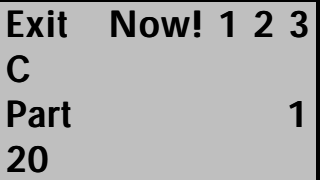

*3.- Hagyja el a helyiséget az elõírt útvonalon*

Vagy térjen vissza egy nem védett területre.

A távozási késleltetés alatt hangjelzés hallható és minden hibát a rendszer a kezelõegység kijelzõjén feltüntet és a hangjelzés jellege is megváltozik. Ha a késleltetés lejárt, a rendszer élesre áll.

**Megjegyzés: Ha a rendszer programozása során a részélesítés késleltetésének hangjelzését a mérnök letiltotta, akkor Ön csak egy rövid sípoló hangot hall.**

**Ha globális kódot használ, az összes terület részt vesz a részélesítésben. Amennyiben területi kódot használ, úgy az utasítás csak a kódra engedélyezett területre lesz érvényes.**

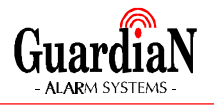

## **RÉSZÉLESÍTÉS TERÜLETI ÜZEMELTETÕI KÓDDAL**

Ennél a szolgáltatásnál Ön három elõre definiált részélesítési program közül választhat Part1, Part2, Part3(ez az 1-es és a 2-es program kombinációja)

*1.- Üsse be az érvényes üzemeltetõi kódot* az alábbi üzenet jelenik meg a kijelzõn:

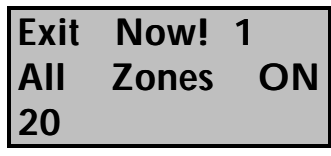

*2.- Részélesítés indításához nyomja meg a NO majd a kiválasztott részélesítési program számát pl. 1.*

(1,2 vagy 3)

az alábbi üzenetek valamelyike jelenik meg a kijelzõn:

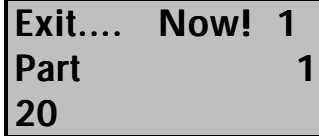

*3.- Hagyja el a helyiséget az elõírt útvonalon* Vagy térjen vissza egy nem védett területre.

A távozási késleltetés alatt hangjelzés hallható és minden hibát a rendszer a kezelõegység kijelzõjén feltüntet és a hangjelzés jellege is megváltozik. Ha a késleltetés lejárt, a rendszer élesre áll.

#### **Megjegyzés: Ha a rendszer programozása során a részélesítés késleltetésének hangjelzését a mérnök letiltotta, akkor Ön csak egy rövid sípoló hangot hall.**

**Az utasítás csak a kódra engedélyezett területre lesz érvényes.**

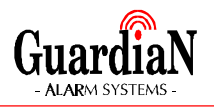

## **TERÜLETI ÉLESÍTÉS MESTER vagy GLOBÁLIS FÕNÖKI KÓDDAL**

*1.- Üsse be az érvényes kódot* az alábbi üzenet jelenik meg a kijelzõn:

> **Do you want to.. SET ...név...?**

*2.- Nyomja meg a YES gombot*

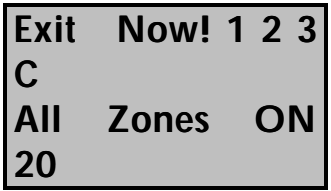

*3.- Az 1-es terület kikapcsolásához nyomja meg a YES, majd az 1-es gombot*

### *és/vagy*

*A 2-es terület kikapcsolásához nyomja meg a YES, majd az 2-es gombot*

## *és/vagy*

*A 3-as terület kikapcsolásához nyomja meg a YES, majd az 3-as gombot*

## *és/vagy*

*A személyzeti terület kikapcsolásához nyomja meg a YES, majd az 0-ás gombot*

a terület kikapcsolódik és száma eltûnik a kijelzõrõl.

## *4.- Hagyja el a helyiséget az elõírt útvonalon*

a távozási késleltetés alatt hangjelzés hallható. Ha a késleltetés lejárt, a rendszer élesre áll.

#### **Megjegyzés: Az élesítési folyamat megszakítható, a kód ismételt betáplálásával.**

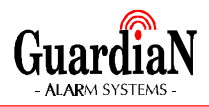

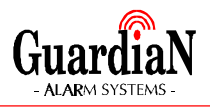

## **TERÜLETI ÉLESÍTÉS ÜZEMELTETÕI KÓDDAL**

*1.- Üsse be az érvényes üzemeltetõi kódot* az alábbi üzenet jelenik meg a kijelzõn:

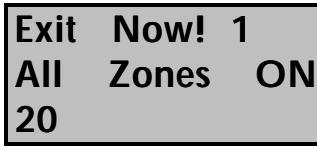

#### *2.- Hagyja el a helyiséget az elõírt útvonalon*

A távozási késleltetés alatt hangjelzés hallható és minden hibát a rendszer a kezelõegység kijelzõjén feltüntet és a hangjelzés jellege is megváltozik. Ha a késleltetés lejárt, a rendszer élesre áll.

A védett területen kívül várja meg, hogy a hangjelzés elhallgasson.

#### **Megjegyzés: Az utasítás csak a kódra engedélyezett területre lesz érvényes.**

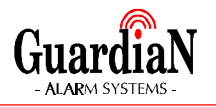

## **CSATORNA KIKAPCSOLÁSOS ÉLESÍTÉS**

**Csak mester vagy fõnöki szintû kóddal használható.** Ennél a szolgáltatásnál Ön a három elõre definiált részélesítési programtól eltérõen tetszés szerinti kombinációban rendelheti össze a csatornákat az aktuális élesítési ciklushoz. **Ha területi fõnöki kódot használ, akkor csak a saját területén belül lévõ csatornákat inaktiválhatja.**

*1.- Üsse be az érvényes kódot*

Csak Mester vagy Fõnöki kóddal használható, (ha nem ilyen kódot táplálnak be, akkor a kijelzõn hibaüzenet olvasható) és az alábbi üzenet jelenik meg a kijelzõn:

**Do you want to.. SET ...név...?**

*2.- Nyomja meg a NO gombot*

**Do you want to.. REMOVE Zones?**

*3.- Nyomja meg a YES gombot*

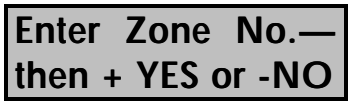

*4.- Írja be a kiválasztott csatorna számát és a kiemeléshez nyomja meg a NO a hozzárendeléshez nyomja meg a YES gombot*

**Enter Zone No. then + YES or -NO**

Ha több csatornát akar kivonni a védelembõl, akkor ismételje meg a mûveletet a 4. ponttól.

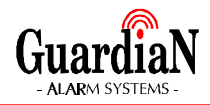

*5.- A 0 gomb megnyomásával léphet vissza a fõmenühöz*

**Do you want to.. SET ...név...?**

- *6.- Nyomja meg a YES gombot*
- *7.- Hagyja el a helyiséget az elõírt útvonalon* Vagy térjen vissza egy nem védett területre. A távozási késleltetés alatt hangjelzés hallható és minden hibát a rendszer a kezelõegység kijelzõjén feltüntet és a hangjelzés jellege is megváltozik. Ha a késleltetés lejárt, a rendszer élesre áll.

#### **Megjegyzés: A csatorna kikapcsolás csak egy élesítési ciklusra érvényes!**

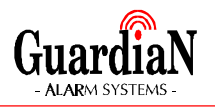

## **A RENDSZER KIKAPCSOLÁSA**

#### *1.- Lépjen be az elõírt útvonalon*

A rendszer éles állapotában az alábbi üzenet látható a kijelzõn ( a központ figyelmeztetõ hangjelzés ad)

#### **SET 1 2 3 C 01 Jan 21:47:38**

(a kijelzõn más is megjelenhet, ha valamelyik részélesítést vagy területi élesítést használták elõbb)

### *2.- Üsse be az érvényes kódot*

a jelzõhang elhallgat, és a kódhoz rendelt jogosultsági szintnek megfelelõ terület kikapcsolódik. A kijelzõn a még bekapcsolt területek száma látható.

**Megjegyzés: "Csak bekapcsoló kód"-dal a rendszert nem lehet kikapcsolni!**

**Amennyiben területi kódot használ, úgy az utasítás csak a kódra engedélyezett területre lesz érvényes.**

**Ha személyzeti kódot használ, akkor az utasítás csak a személyzet részére kijelölt területre lesz érvényes (C terület).**

## **A RIASZTÁS UTÁNI KIKAPCSOLÁS**

Ha a távollétében riasztás volt, akkor a belépést követõ kód betáplálása után az alábbi üzenet jelenik meg a kijelzõn:

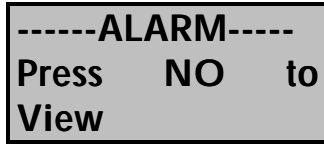

*1.- A NO gomb megnyomásával tekintheti meg, hogy mi váltotta ki a riasztást*

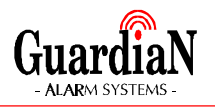

## **ALAPHELYZETBE ÁLLÍTÁS**

Riasztás után a rendszert alaphelyzetbe kell állítani. Ennek négy féle módja lehetséges.

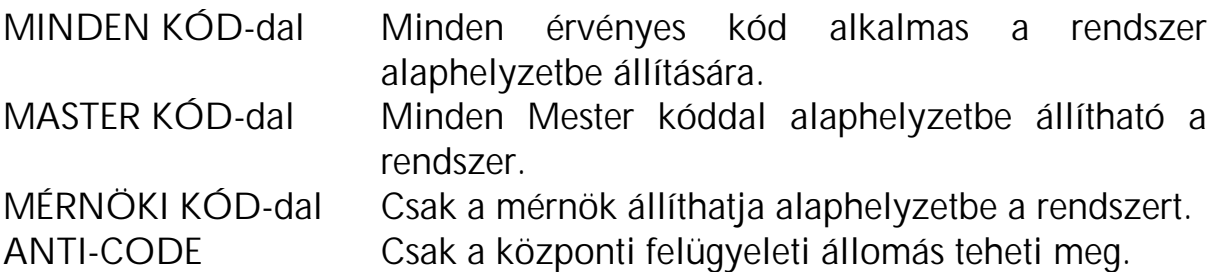

Hogy az Ön rendszere esetében melyik alkalmazható arról érdeklõdjön a telepítõnél.

#### **Mielõtt alaphelyzetbe állítaná a központot, biztosítsa, hogy kikapcsolt állapotban legyen. ( UN-SET)**

Ha úgy programozták, hogy bármely kóddal alaphelyzetbe hozható legyen a rendszer, akkor:

- *1.- Üsse be az érvényes kódot* és indítson el egy élesítési folyamatot.
- *2.- Írja be ismét a kódját.* Ismételt kódbeírással a az élesítés leállítható.

Ha készülék programozása, csak a Mester kóddal történõ törlést engedélyezi, akkor az alábbi üzenetet fogja látni, ha valaki nem Mester szintû kóddal próbálja a rendszert bekapcsolni:

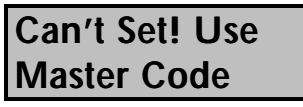

majd

**------ALARM-----**

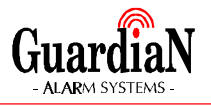

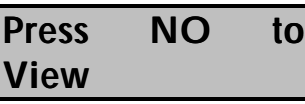

## *1/a.- Üsse be a "Mester" szintû kódot*

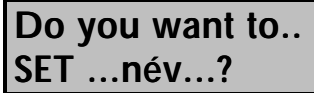

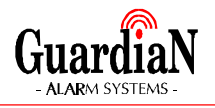

## *1/b.- Nyomja meg a YES gombot.*

A rendszer élesítése elindul.

Ha a programozás csak a mérnöki törlést engedélyezi, akkor a következõ bekapcsolás alkalmával az alábbi látható a kijelzõn:

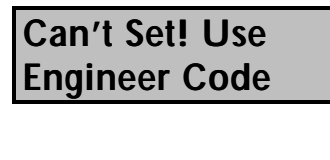

majd

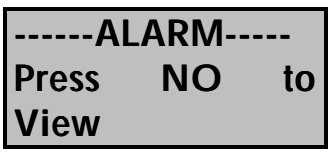

Ebben az esetben hívja fel a telepítõ céget, és kérje a rendszer ellenõrzését és alaphelyzetbe állítását.

Ha a programozás csak a központ általi törlést engedélyezi, akkor a következõ bekapcsolás alkalmával az alábbi látható a kijelzõn:

#### **Can't Set! Use Anti-Code 5879**

Ebben az esetben hívja fel a telepítõ céget vagy a felügyeleti állomást és közölje az ügyfélkódját és a kezelõn megjelenõ számot. (ez példánkban az 5879) Õk megadnak Önnek egy kódot amivel be tud lépni a rendszerbe. Ez a kód tartalmazhat YES és NO gombokat is.

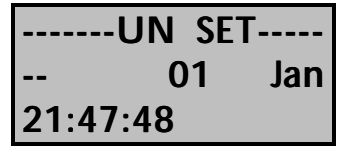

A központ által megadott kód betáplálását követõen a rendszer alaphelyzetbe állt és használhatja tovább.

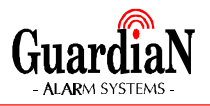

## **ALAPHELYZETBE ÁLLÍTÁS HÁLÓZATKIMARADÁS UTÁN**

Ha valamilyen okból a hálózati feszültség kimarad, a kezelõn az alábbi üzenet olvasható:

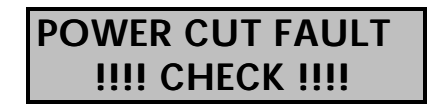

*1.- Üsse be az érvényes kódot KÉTSZER* a kijelzõn az alábbi látható:

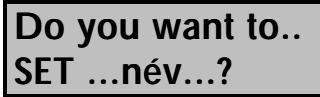

Így a rendszert élesítheti vagy a 0 gomb megnyomásával kiléphet a menübõl.

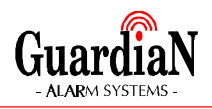

## **A RENDSZER TESZTELÉSE**

*1.- Üsse be az érvényes kódot* a kijelzõn az alábbi látható:

> **Do you want to.. SET ...név...?**

*2.- Nyomja meg a NO gombot* a kijelzõn az alábbi látható:

> **Do you want to.. REMOVE Zones?**

*3.- Nyomja meg a NO gombot*

**Do you want to.. TEST the System?**

*4.- Nyomja meg a YES gombot*

**Test ALL Areas?**

*5.- Ha a teljes rendszert akarja tesztelni, akkor nyomja meg a YES gombot. Ha nem, akkor a NO-t.* 3 másodpercig a kijelzõn az alábbi látható:

**In Test 4=Strobe 6=Sounder 9=Bell**

*azután*

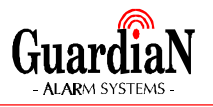

**--All Zones OK -- TESTING. . .**

Ha valamelyik csatornához tartozó érzékelõt aktiválja, úgy a kijelzõn megjelenik annak száma és elnevezése valamint funkciója és a figyelmeztetõ hang is megszólal.

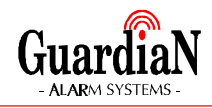

- *6.- Ha megnyomja meg a 9-es gombot, megszólal a sziréna. Leállításához nyomja meg ismét a 9-es gombot. Ha a belsõ hangszóró ki akarja kapcsolni, nyomja meg 6-os gombot*
- *7.- A 0 gomb egyszeri megnyomásával térhet vissza a fõmenübe, újbóli megnyomásával kiléphet a rendszerbõl.*

**Megjegyzés: Csak mester vagy fõnöki kóddal használható.**

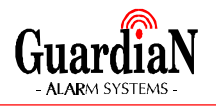

## **AZ ESEMÉNYNAPLÓ LEKÉRDEZÉSE**

Ennél a szolgáltatásnál lehetõsége van az elmúlt idõszak 500 eseményét a központból lekérdezni. Ezek az események a rendszer mûködésének szempontjából lényeges történések, melyek dátum és idõpont megjelöléssel kerülnek a memóriába.

*1.- Üsse be az érvényes kódot* a kijelzõn az alábbi látható:

> **Do you want to.. SET ...név...?**

*2.- Nyomja meg a NO gombot* a kijelzõn az alábbi látható:

> **Do you want to.. REMOVE Zones?**

*3.- Nyomja meg a NO gombot*

**Do you want to.. TEST the System?**

*4.- Nyomja meg a NO gombot*

**Do you want to.. View the LOG?**

*5.- Nyomja meg a YES gombot* 3 másodpercig a kijelzõn az alábbi látható:

> **While Viewing... 1=Printer On/Off**

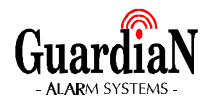

majd pl.:

#### **OFF PETER K1 19 Jan 19:58:55**

A kijelzõn megjelenik az utolsó esemény. (Példánkban ez azt jelenti, hogy a PETER nevû felhasználó a rendszert az 1-es kezelõegységrõl január 19. én 19 óra 58 perc 55 másodperckor kikapcsolta) A NO gomb megnyomásával léphet át a korábbi eseményre, a YES gombbal a késõbbit tekintheti meg újra. A 9-es gombbal az elsõ (idõrendben legrégebbi) a 7-es gombbal a legfrissebb eseményre ugorhat.

*6.- A 0 gomb megnyomásával térhet vissza a fõmenübe.*

#### **Megjegyzés: Csak mester kóddal használható.**

## **AZ ESEMÉNYNAPLÓ KINYOMTATÁSA**

Ha a rendszerhez csatlakozik nyomtató, akkor arra az elõzõ menüpontban tárgyaltak segítségével, az 1-es gomb megnyomásával küldheti ki az eseménynapló adatait. De megvalósítható valós idejû nyomtatás is.

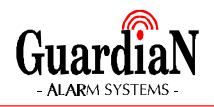

## **BELÉPÉSJELZÕ**

Ezzel a szolgáltatással az egyes csatornákhoz egy hangjelzést rendelhet hozzá, amelyik a központ kikapcsolt állapotában egy rövid jelzést ad, ha az adott csatornán lévõ érzékelõ aktivizálódik.

*1.- Üsse be az érvényes kódot* a kijelzõn az alábbi látható:

> **Do you want to.. SET ...név...?**

*2.- Nyomja meg a NO gombot NÉGYSZER* a kijelzõn az alábbi látható:

> **Do you want to.. Change Chime?**

*3.- Nyomja meg a YES gombot*

**Chime is Off o.k?**

vagy

**Chime is On o.k?**

- *4.- Ha cserélni kívánja a beállítást, nyomja meg a NO gombot*
- *5.- A 0 gomb megnyomásával térhet vissza a fõmenübe vagy várjon 15 másodpercet és a központ automatikusan visszaáll alaphelyzetbe.*

**Megjegyzés: Csak mester kóddal használható.**

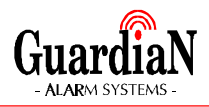

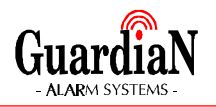

## **KÓDOK PROGRAMOZÁSA**

Ezt csak Mester szintû kóddal programozhatja. Ha a kód érvényes és nem kényszeríttet (lásd korábban: 2. Old. "támadásjelzõ kód), akkor a programozást a rendszer engedélyezi.

Ha nem, akkor a következõ üzenetet látja:

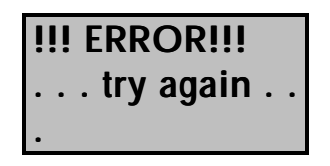

A rendszerben 47 különféle kód lehetséges, melyekhez neveket is rendelhet.

**Megjegyzés**: az 1-es felhasználó (USER 1) csak Mester lehet.

*1.- Üsse be az érvényes kódot* a kijelzõn az alábbi látható:

> **Do you want to.. SET ...név...?**

*2.- Nyomja meg a NO gombot ÖTSZÖR* a kijelzõn az alábbi látható:

> **Do you want to.. Prog. USER CODES?**

*3.- Nyomja meg a YES gombot*

**Enter User No.-- (1-47) Then YES**

*4.- Írja be a felhasználó sorszámát és nyomja meg a YES gombot*

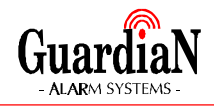

#### *5.- Írja be az új kódot (4-6 számjegyes) és nyomja meg a YES gombot*

Ha 000000 YES-t ír be, akkor az adott sorszámhoz rendelt kódot érvényteleníti.

Ha a rendszer kódegyezést talál vagy az új kód megegyezik valaki támadásjelzõ kódjával, akkor a hibajelzés ad. Válasszon másik kódot.

#### **Choose Type ..-- 0=Set Only 1=Main**

A kijelzõn folyamatosan olvasható a választható kódszinteknek megfelelõ szám.

**Megjegyzés**: Ha az 1-es sorszámú felhasználó kódját programozza, akkor az alábbiak elmaradnak, hiszen az 1-es sorszámú kód csak Mester szintû lehet.

#### **KÓDTÍPUSOK: (jogosultsági szintek):**

- 0- SET ONLY Csak bekapcsoló kód
- 1- MAIN Fõnöki szint
- 2- AREA 1 Üzemeltetõi szint 1-es területre
- 3- MASTER Mester szint
- 4- CLEANER Személyzeti szint
- 5- AREA 2 Üzemeltetõi szint 2-es területre
- 6- AREA 3 Üzemeltetõi szint 3-as területre
- 7- MAIN 1 Fõnöki szint 1-es területre
- 8- MAIN 2 Fõnöki szint 2-es területre
- 9- MAIN 3 Fõnöki szint 3-as területre
- *6.- Válassza ki a kívánt szintet és nyomja meg a YES gombot*

Ezután a kijelzõn megjelenik az adott felhasználó sorszáma és az a név, amelyen jelenleg szerepel a memóriában. Ha ez megfelelõ, akkor nyomja meg a YES gombot, ha át akarja írni, akkor a NO gombot.

**User 7 name = User 7**

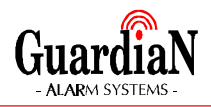

*7.- Ha cserélni kívánja a nevet, nyomja meg a NO gombot*

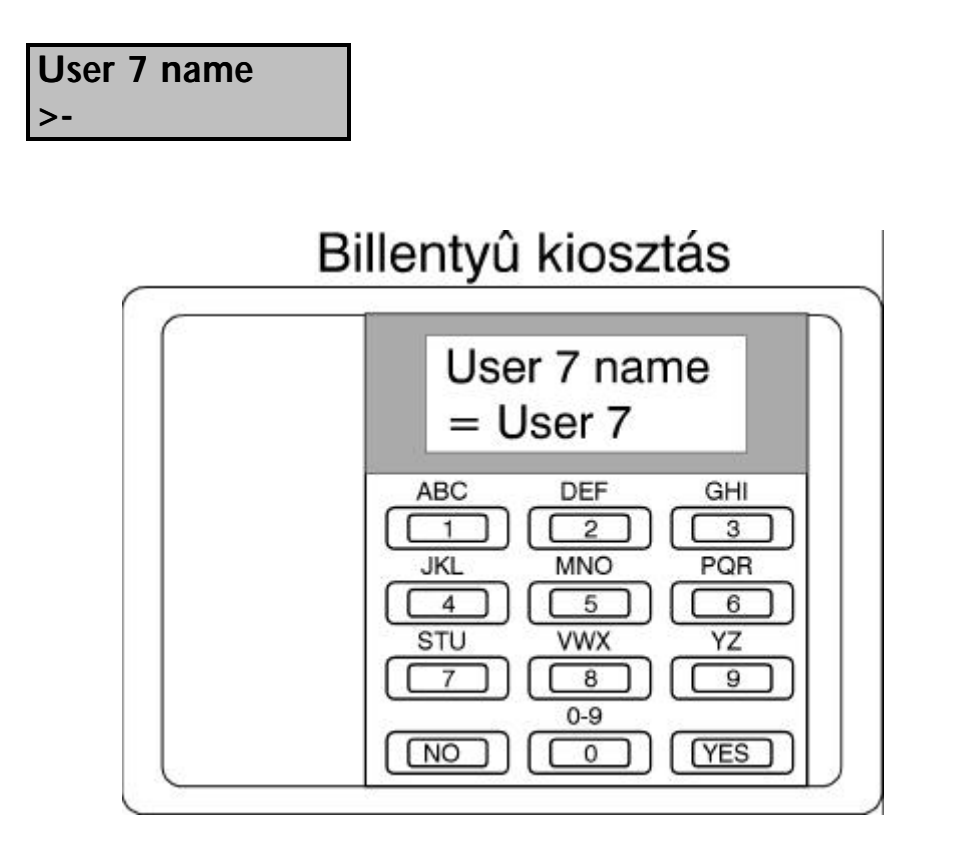

A fenti ábra mutatja a billentyûzet betûkiosztását. A nevet karakterenként tudja beírni úgy, hogy az adott számot, mely fölött a kiválasztott betû áll, annyiszor nyomja meg, ahányadik a blokkban. Pl. a PETER nevet a 6, YES, 22, YES, 77, YES, 22, YES, 666, YES, YES gombok megnyomásával írhatja be. A nevek maximum kilenc karakter hosszúak lehetnek, és minden karakter helyét fel kell tölteni a név beírásakor. A szóköz a YES billentyûvel írható be, ekkor egy "-" jel látható a beírás alatt, mely az üzemeltetéskor szóközként jelentkezik. Ha valamely karaktert cserélni akarja a már beírtak közül, akkor a NO gombbal léphet vissza.

*A kilencedik karakter feltöltésekor a kijelzõ átvált...*

#### **Do you want to.. Prog. USER CODES?**

*8.- A 0 gomb megnyomásával léphet ki a programozásból vagy várjon 15 másodpercet.*

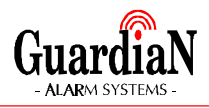

**Megjegyzés: Csak mester kóddal használható.**

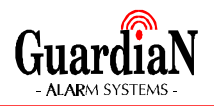

## **DÁTUM ÉS PONTOS IDÕ**

#### **Ezt is csak Mester szintû kóddal programozhatja.**

*1.- Üsse be az érvényes kódot* a kijelzõn az alábbi látható:

> **Do you want to.. SET ...név...?**

*2.- Nyomja meg a NO gombot HATSZOR* a kijelzõn az alábbi látható:

> **Do you want to.. Set DATE/TIME?**

*3.- Nyomja meg a YES gombot*

**Enter Day/Month --/-- Then YES**

*4.- Írja be az aktuális dátumot NAP/HÓNAP formában és nyomja meg a YES gombot*

(Pl.: December 4.-e: 0412)

**Enter Hrs:Mins --/-- Then YES**

*5.- Írja be a pontos idõt ÓRA:PERC formában és nyomja meg a YES gombot*

A rendszer órája 24 órás, tehát a délután 6 óra 15 percet 1815 YES formában kell beírni, a reggel 9 óra 7 percet pedig 0907 YES formában.

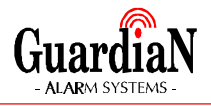

#### **Do you want to.. Set DATE/TIME?**

*6.- A 0 gomb megnyomásával térhet vissza a fõmenübe vagy várjon 15 másodpercet.*